彰化縣溪州鄉南州國民小學 110 學年度第 一 學期

六 年級彈性學習節數安排計畫

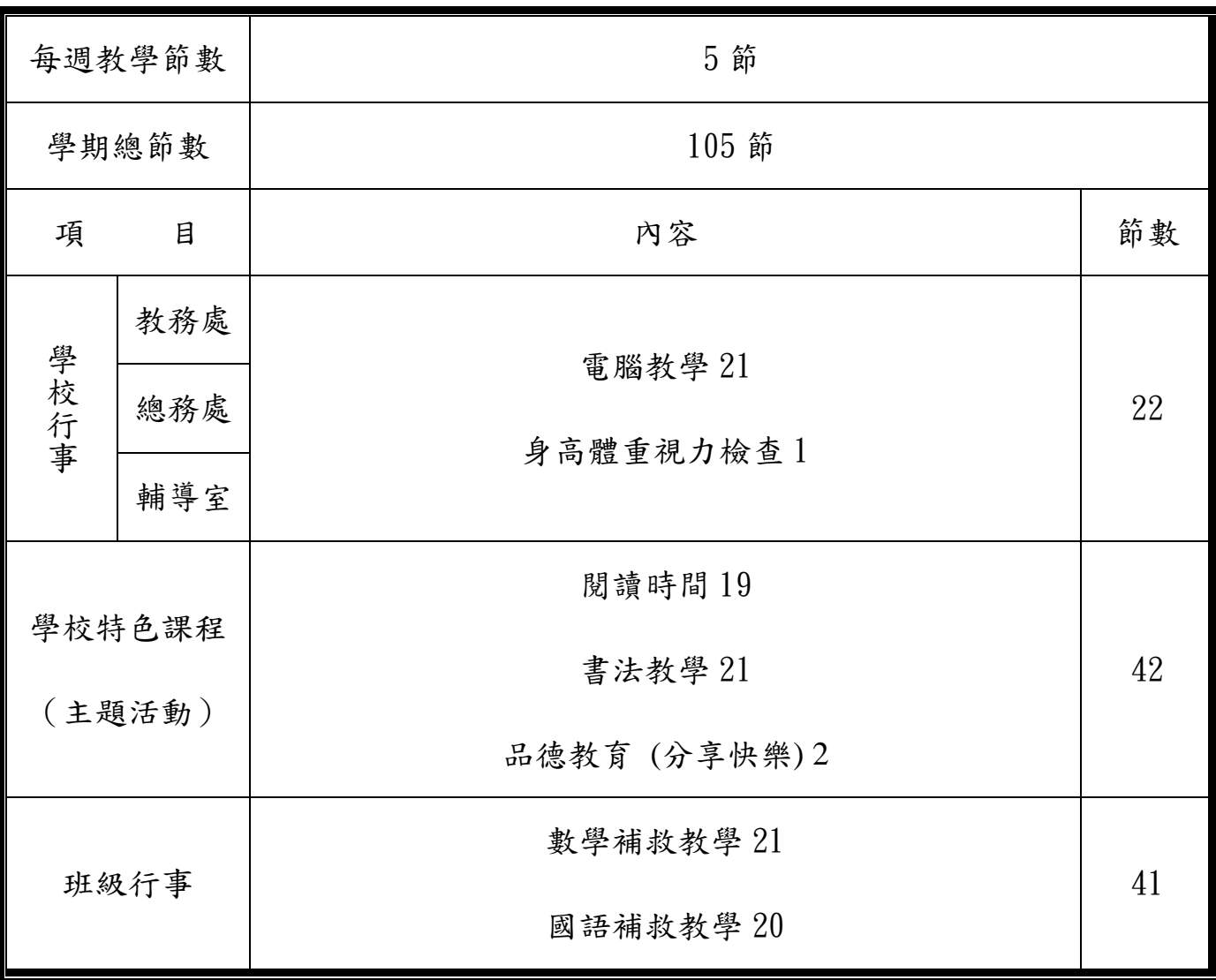

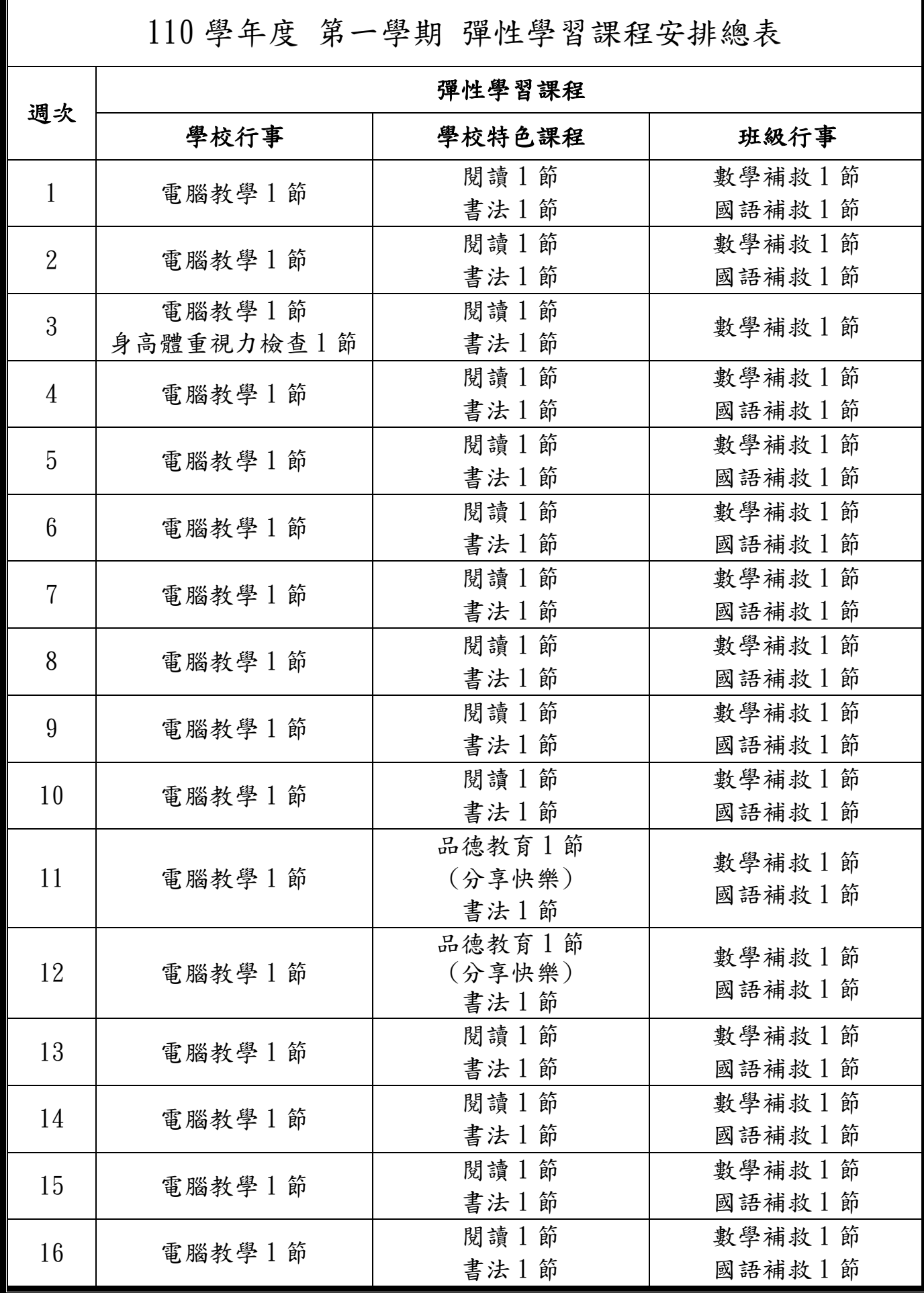

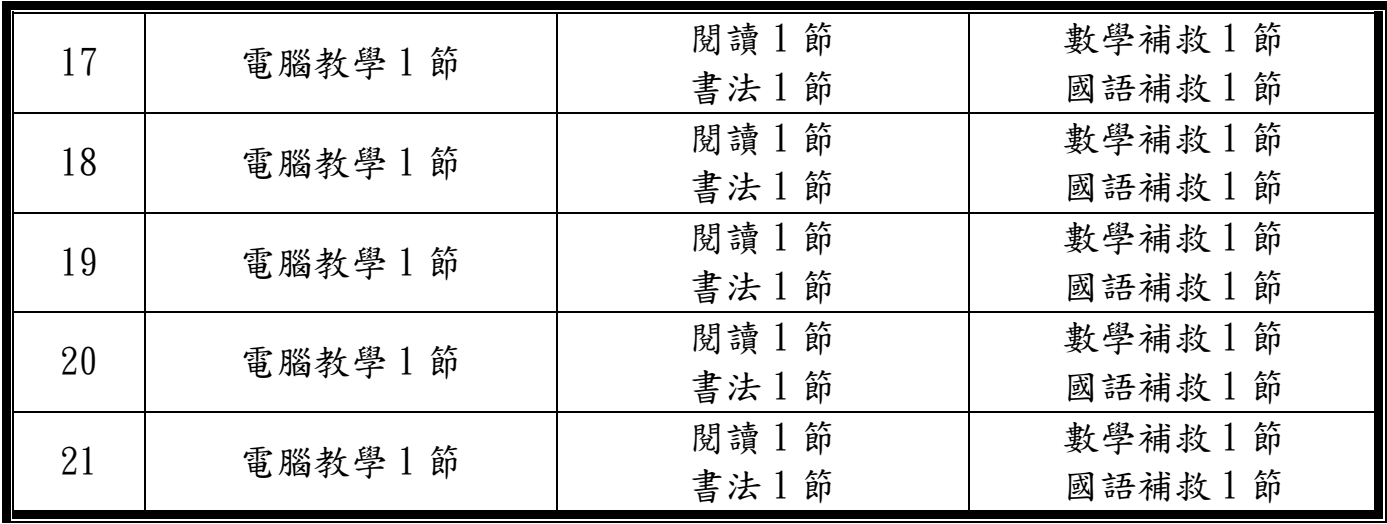

彰化縣溪州鄉南州國民小學110學年度第二學期

六 年級彈性學習節數安排計畫

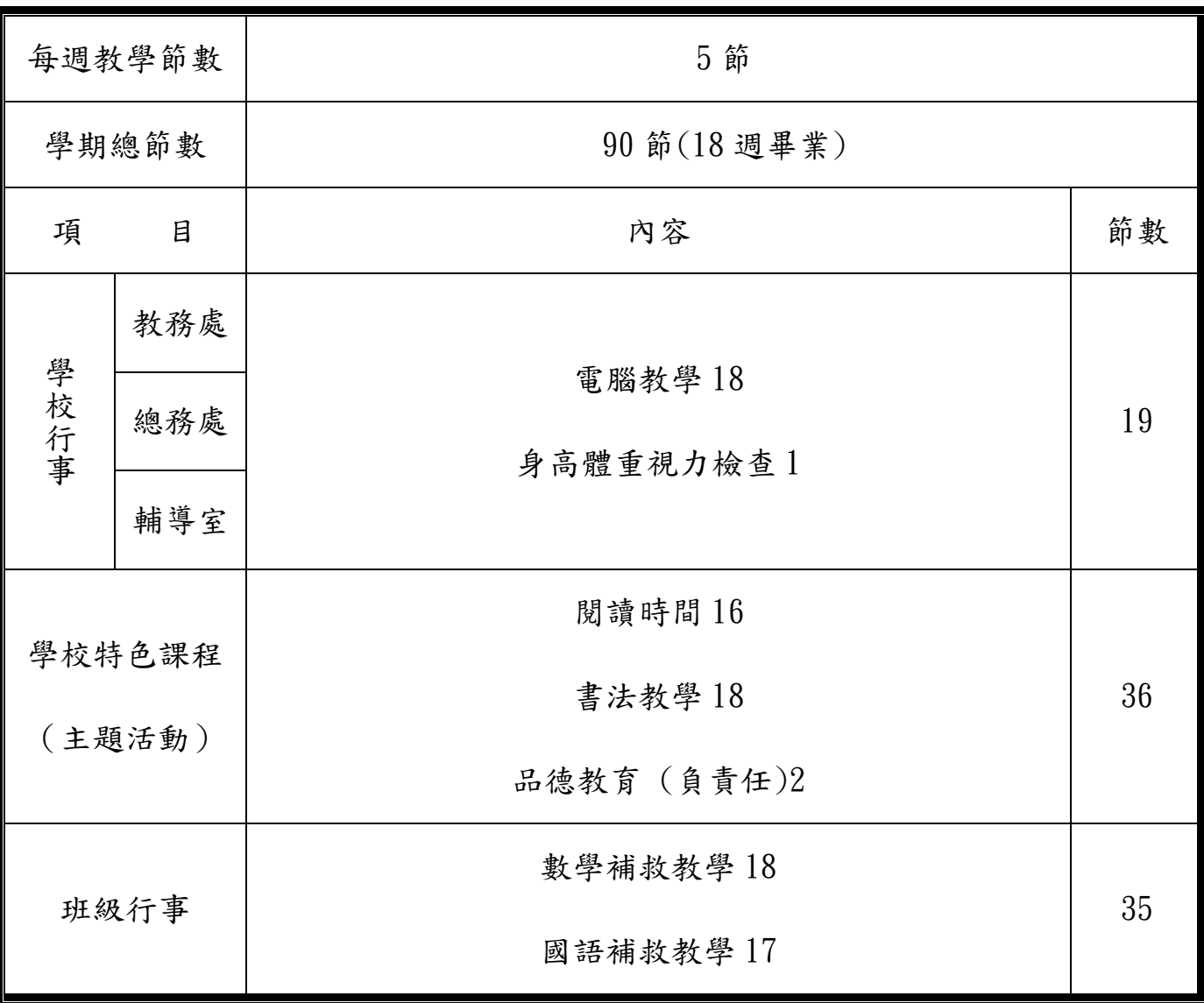

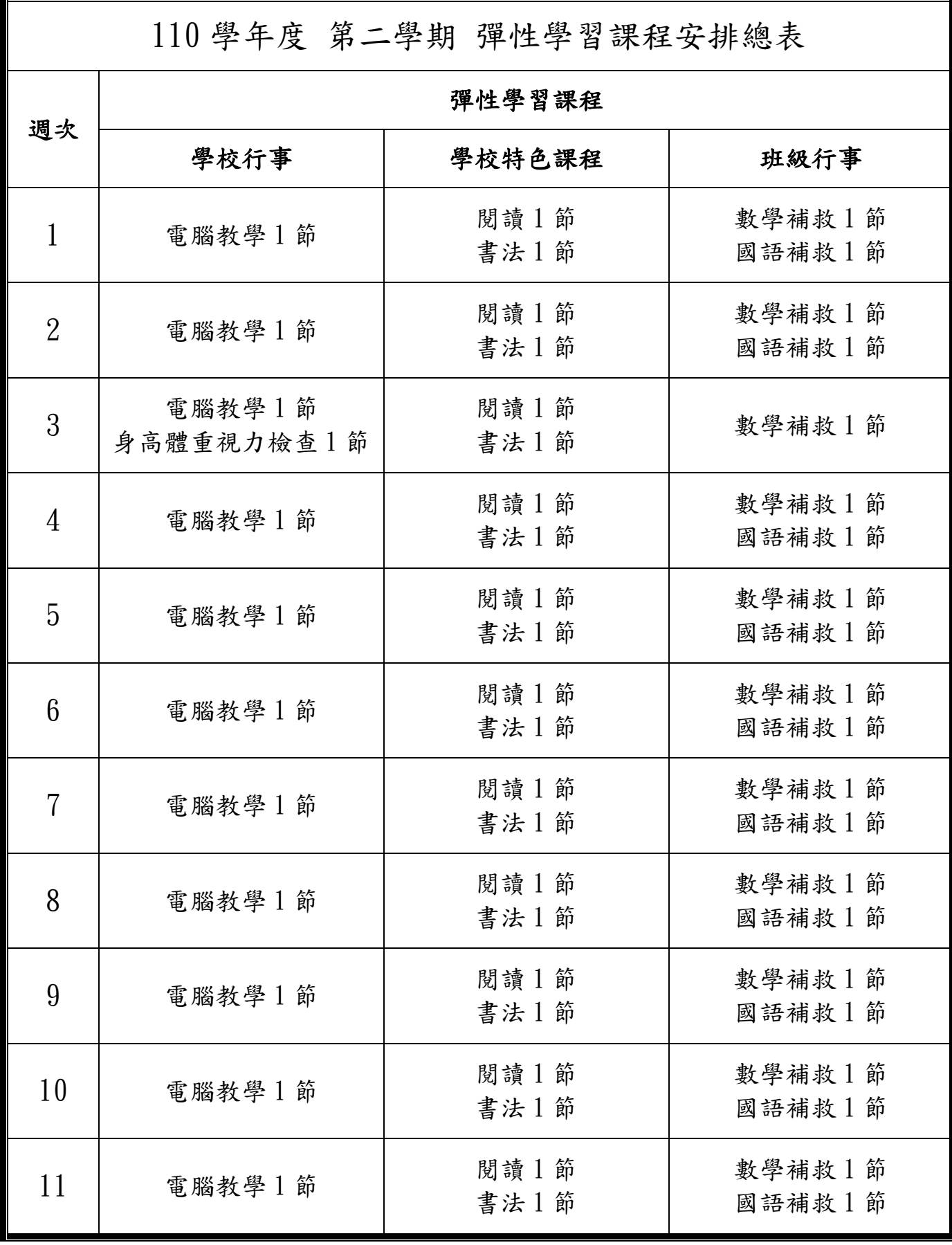

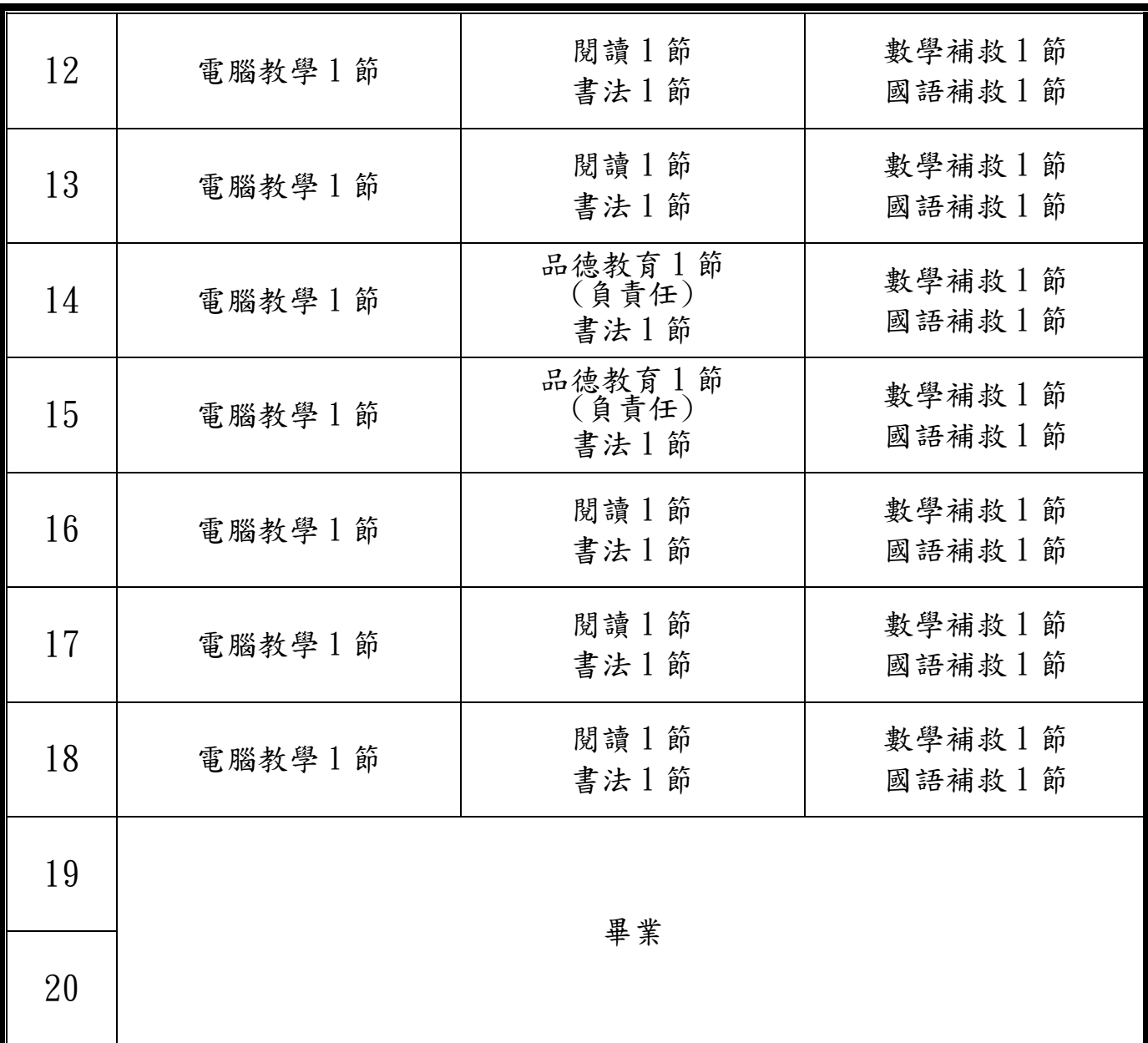

## → 活動名稱 > 分享快樂(品德教育)

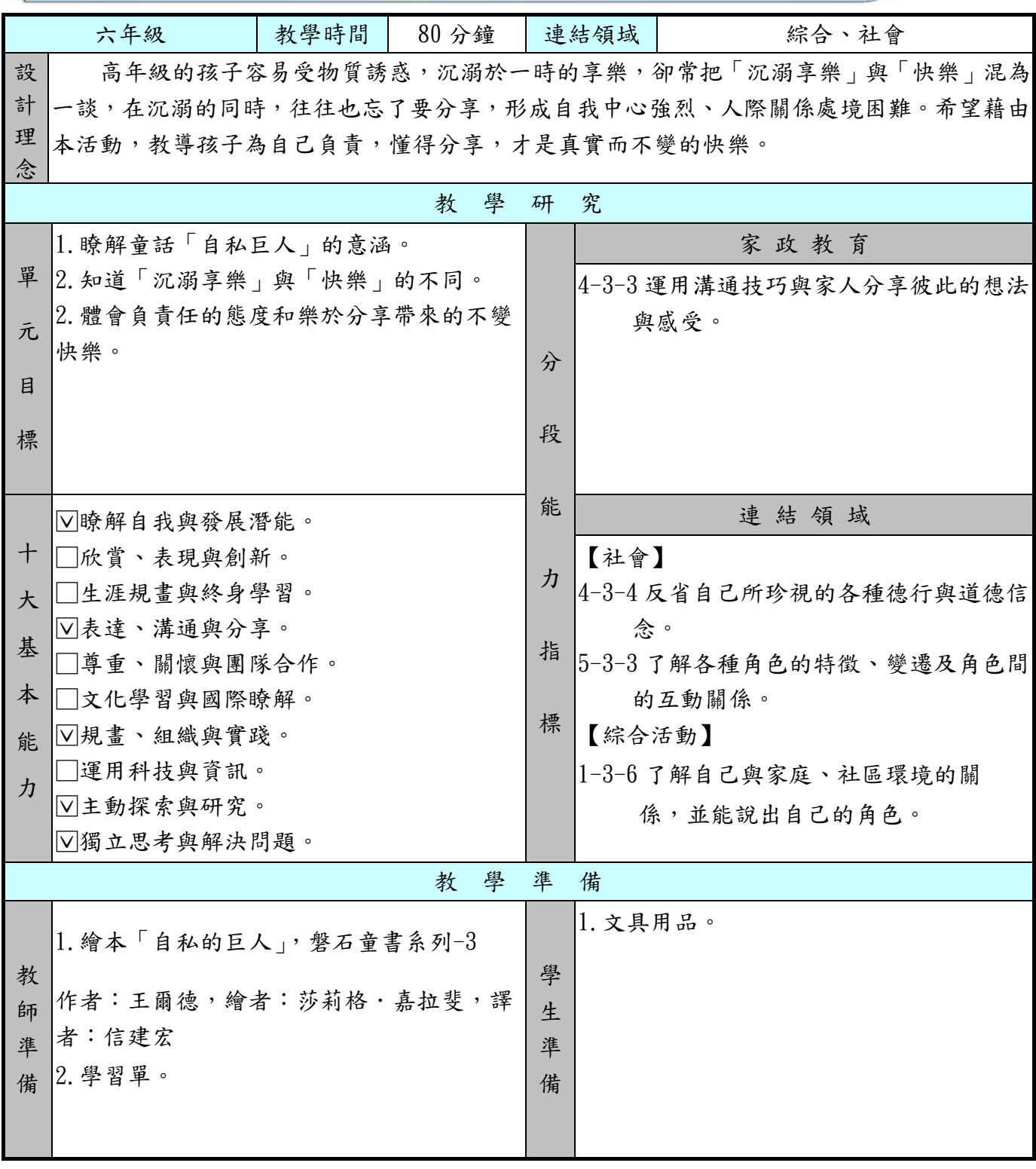

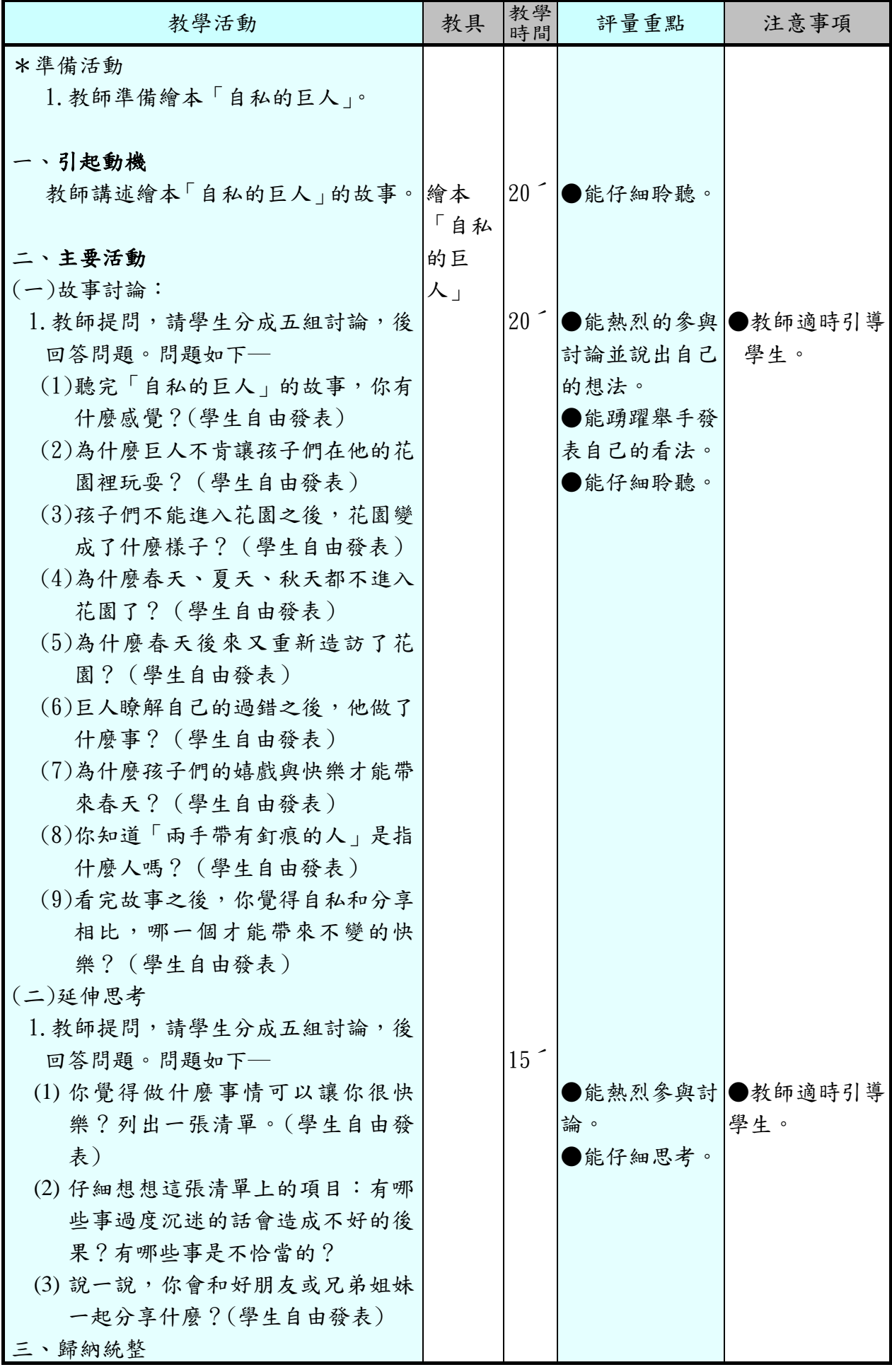

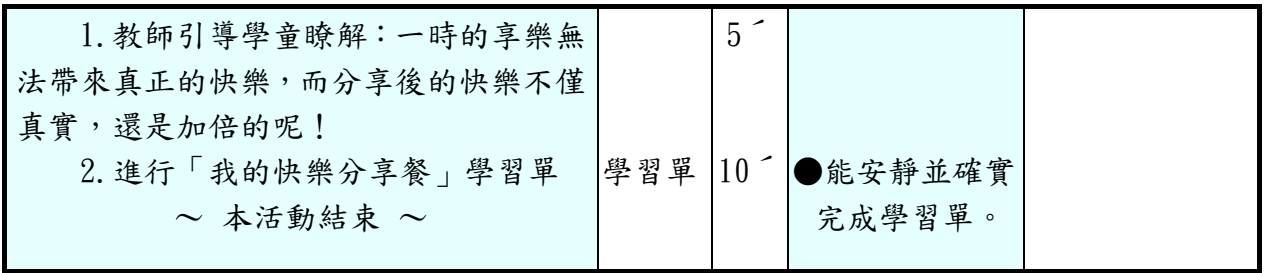

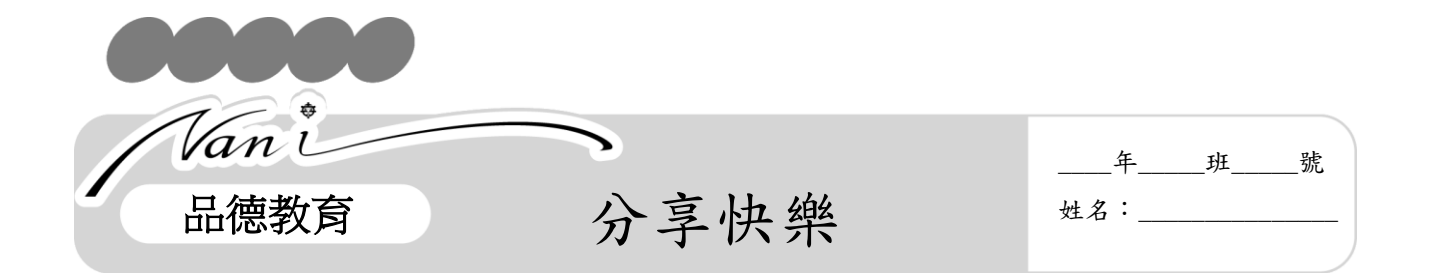

 請你回想自己的生活中會接觸到哪些人,你可以和他們分享什麼樣的快樂呢? 完成下面的表格。最後,請在課餘時間將你的快樂分享付諸行動,完成後,在「完 成行動」的方框中畫上一種你愛吃的食物,完成屬於你的快樂分享餐!

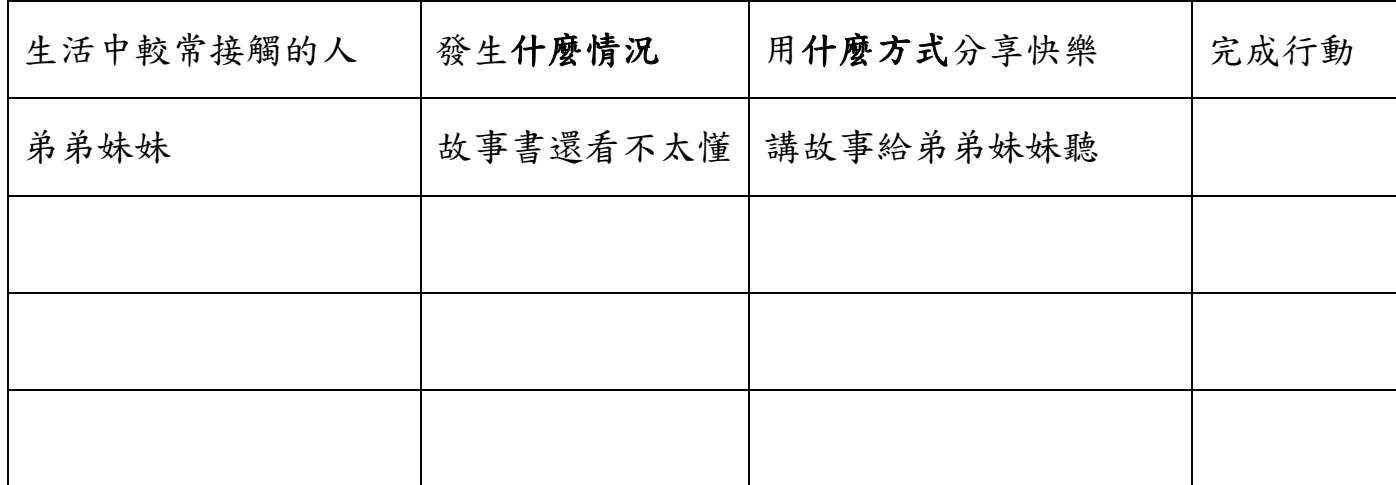

![](_page_9_Picture_86.jpeg)

![](_page_9_Picture_87.jpeg)

# → 活動名稱 → 負責任(品德教育)

![](_page_10_Picture_254.jpeg)

![](_page_11_Picture_253.jpeg)

![](_page_12_Picture_0.jpeg)

想一想,在日常生活中,我們需要對誰負責?要怎麼做,才是負責任的表現, 請寫在下面的方框中:

![](_page_12_Figure_2.jpeg)

![](_page_12_Picture_48.jpeg)

#### 南州國民小學 110 學年度第 1 學期 六年級 書法教學設計

![](_page_13_Picture_299.jpeg)

#### 南州國民小學 110 學年度第 2 學期 六年級 書法教學設計

![](_page_14_Picture_303.jpeg)

### 彰化縣 南州 國民小學 110 學年度第 一 學期 六 年級

#### 彈性學習節數〔電腦〕課程計畫

![](_page_15_Picture_392.jpeg)

![](_page_16_Picture_403.jpeg)

![](_page_17_Picture_411.jpeg)

![](_page_18_Picture_419.jpeg)

![](_page_19_Picture_449.jpeg)

![](_page_20_Picture_393.jpeg)

![](_page_21_Picture_430.jpeg)

### 彰化縣 南州 國民小學 110 學年度第 二 學期 六 年級

#### 彈性學習節數〔電腦〕課程計畫

【課程內涵】:

| 教學期程  | 主題或<br>單元名<br>稱           | 分段能力指標                   | 教學目標                                                                                                    | 教學活動重點                                                                                                    | 教學<br>節數      | 教學資源                                                                                | 評量方式                                | 六大議題                 |
|-------|---------------------------|--------------------------|----------------------------------------------------------------------------------------------------|----------------------------------------------------------------------------------------------------|---------------|-------------------------------------------------------------------------------------|-------------------------------------|----------------------|
| 第一~二週 | 第一課<br>進入<br>Excel<br>的世界 | 3-2-1 能使用編輯器進行文稿之<br>編修。 | 1. Excel 可以用來做<br>什麼<br>2. 認識 Excel 的操作<br>介面<br>3. 檢視模式與顯示<br>比例<br>4. 工作表與儲存格<br>5.<br>自訂工具按鈕<br>6. 能獨立製作通訊<br>錄                   | 老師介紹何謂 Excel 與 Excel 的生活<br>應用,如個人通訊錄、行事曆、成績<br>單…<br>等等。<br>老師講解如何開啟 Excel 及 Exce 基<br>本<br>介面說明與介紹。<br>老師講解 Excel 的工具列與浮動視<br>窩<br>的運用。<br>老師講解 Excel 的資料編輯基本操<br>作<br>以及欄與列的選取。 | $\mathcal{L}$ | ● 小石頭版 Excel<br>2010 試算超簡單<br>一第一課<br>老師教學網站的<br>影音與互動多媒<br>體<br>【Excel 操作介面<br>簡介】 | 1、口頭問答<br>2、課堂觀察                    | 資訊教育<br>環境教育<br>人權教育 |
| 第三~四週 | 第二課<br>通訊錄<br>大變身         | 3-2-1 能使用編輯器進行文稿之<br>編修。 | 1. 美化文件<br>2. 開啟舊檔<br>3. 自訂頁面大小與<br>邊界<br>4. 插入頁首圖片<br>5. 調整頁首圖片的<br>大小<br>6. 插入頁尾頁碼<br>7. 储存格與文字色 ©<br>彩<br>8. 套用表格樣式<br>9. 預覽列印和列印 | ◎ 老師利用交小朋友製作通訊錄來說<br>明儲存格的定義以及欄與列的調整<br>設定。<br>老師講解如何利用工具列設定對齊<br>表格內文字。<br>老師講解如何運用 Excel 來更改文<br>字<br>顏色與如何將表格填滿色彩。<br>老師說明如何變化表格框線及套用<br>來美化表格。<br>◎ 老師介紹 Excel 檔案儲存模式與方<br>法。  | $2^{\circ}$   | ● 小石頭版 Excel<br>2010 試算超簡單<br>一第二課<br>老師教學網站的<br>影音與互動多媒<br>體<br>【什麼是文字樣<br>式】      | 1、課堂觀察<br>2、操作評量<br>3、腦袋動一動<br>實作成品 | 資訊教育<br>環境教育<br>人權教育 |

![](_page_23_Picture_505.jpeg)

![](_page_24_Picture_544.jpeg)

![](_page_25_Picture_97.jpeg)

![](_page_26_Picture_34.jpeg)

![](_page_27_Picture_104.jpeg)

肆、學生進行線上操作(10 分鐘)

◎ 請學生進行視窗電腦線上操作瀏覽器上網,教師巡堂從旁協助。

伍、討論(5 分鐘)

◎ 了解學生使用視窗電腦及瀏覽器的情形,針對較多問題示範給學生學習。

陸、總結歸納(5 分鐘)

◎ 鼓勵學生多接觸自由軟體的系統。

◎ 鼓勵學生利用課餘時間進行自由軟體的瀏覽器使用

◎ 引導學生藉由使用自由軟體,培養尊重智慧財產權的觀念。